# Intro to Linux

BecA Advanced Bioinformatics Workshop

Alan Orth Nairobi, Kenya September, 2015

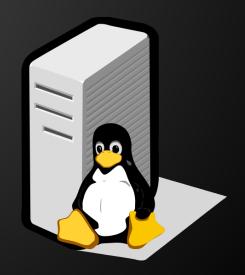

# What is "Linux" anyways?

- Linux is an operating system like Windows or Mac OS X
- Created in 1991 by Linus Torvalds in Finland
- Microsoft's DOS was too limiting
- UNIX was expensive and restrictive
- Linux was born!

# Why Linux for Bioinformatics?

- Bioinformatics is the application of information technology and computer science to the field of molecular biology
- Data sets are getting bigger and we need more processing power — computers with that kind of power run Linux:)
- Linux is efficient, stable, and has excellent tools for text processing

# Getting your feet wet

Use an SSH client like putty or MobaXterm to connect to our Linux server from Windows.

Server: hpc.ilri.cgiar.org

Username: user1

Password: user1

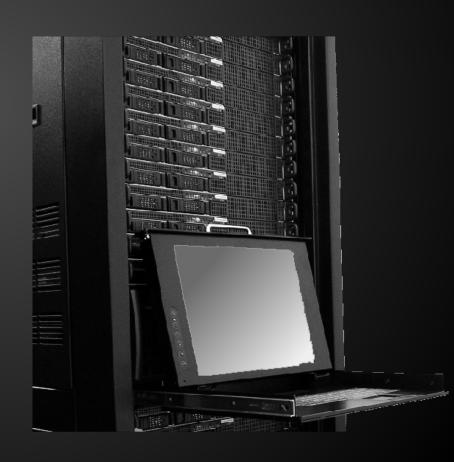

## Getting familiar with the shell

Linux has a graphical environment like Windows, but the real power lies in its command line interface (CLI) or "shell".

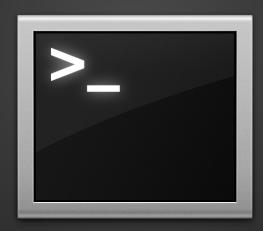

It's very simple: you type a command and press Enter to run it.

#### **Command structure**

Linux commands come in various forms. Some are simple and can be used by themselves, for example:

```
whoami
cal
ls
date
```

#### **Command structure**

... other times you can add "arguments" to change the behavior of the command.

Arguments are separated by one or more spaces, for example:

cal 09 2015

Some commands require arguments because they don't make sense to run by themselves.

#### Commands and their arguments

Examples of commands and their arguments...

```
ls -la ("long" list of files)
ls -l .bashrc ("long" list of .bashrc)
mv file1 file2 (rename file1 to file2)
cp file filecopy (copy file to filecopy)
rm file (delete file)
mkdir data (create folder called data)
```

#### Common pitfalls with Linux commands

- Case sensitive (Ls vs ls)
- Attention to detail (ls --l vs ls -l)
- Pasting from Word ("curly" quotes, etc!)
- Missing spaces
- Using Windows-isms (\ vs /)

Google is your friend!

# Linux file system hierarchy

Files and folders are organized in a hierarchical fashion similar to an upside-down tree, so we call the top of a directory structure the "root".

The "root" of your home folder, for example:

/home/user1

## Navigating the file system

A few commands to help you navigate and manipulate the file system's directory structure:

pwd — print working directory ("where am I?")

ls — list contents of the current directory

cd — change directory

mkdir — make directory

FYI: "directory" is just a fancy name for folder...

# Navigating the file system

Create some directories and get the hang of moving around them:

```
mkdir one
mkdir two
mkdir two/three
cd one
```

How do we get to two?

# Navigating the file system

If we want to move to the directory "two" we have to first move back up in the directory hierarchy. Once we move back to "user1" we will be able to move into "two."

cd ..

cd two

## **Special directories**

- . "here"
- .. parent directory, aka "up one"
- ~ home, aka /home/user1

## Creating and editing text files

Editing text in the Linux CLI is trickier than you think, but it's still easy...

Move to the root of your home directory and use the command nano to create a new file called "hello":

cd ~

nano hello

Type a simple message and then type Ctrl-0 to save the file, and Ctrl-X to quit. BTW: in Linux "^" means Ctrl.

## Working with text files

Check the contents of your new text file:

```
wc -l hello
cat hello
cp hello hello2
less hello
```

Press "q" when you're done to quit less.

cat simply prints a file to the screen, while less is used to interactively view a text file one page at a time. Programs like less are called "pagers."

# Anything else?

Questions?